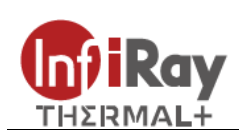

# **IRay Technologies Co., Ltd. "DUAL" DP19 kereső hőkamera**

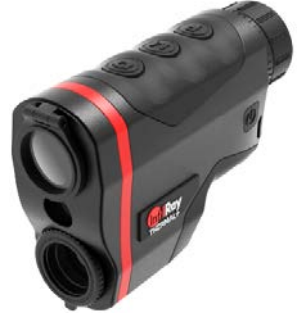

# **Használati útmutató**

#### *Tisztelt Vásárlónk!*

*Köszönjük, hogy megvásárolta termékünket. Kérjük, tanulmányozza használati útmutatónkat a készülék helyes használatának elsajátításához.*

### <span id="page-0-0"></span>**FONTOS BIZTONSÁGI SZABÁLYOK**

#### **Környezeti hatások**

VIGYÁZAT! Ne irányítsa a készüléket közvetlenül olyan erős hőforrásokra, mint amilyen a Nap vagy a lézereszközök. Az objektívlencse és az okulárlencse gyűjtőlencseként viselkedik és az általuk összegyűjtött energia károsítja a készülék belsejében lévő alkatrészeket. A garancia nem terjed ki a helytelen használat okozta készülékkárosodásra.

#### **Fulladásveszély**

VIGYÁZAT! Ne hagyja, hogy a készülékhez és annak csomagolóanyagaihoz gyermekek hozzáférhessenek, mert a kisméretű alkatrészek lenyelése akár fulladást is okozhatnak.

### **A biztonságos használatra vonatkozó szabályok**

- Bánjon körültekintően a készülékkel. A nem megfelelő bánásmód károsíthatja a készüléket.
- Óvja a készüléket a tűztől és az erős hőforrásoktól.
- Csak a mellékelt töltőt használja az akkumulátor töltéséhez.
- Alacsony külső hőmérsékleten csökken az akkumulátor működési ideje, ami nem jelent meghibásodást.
- Tároláshoz helyezze vissza a hordtokba a készüléket és tegye száraz, jól szellőző helyiségbe.
- Óvja a készüléket -40°C alatti és +50°C feletti külső hőmérséklettől.
- A készülék csak USB-C csatlakozóval kapcsolható más eszközökhöz.
- Készülékkárosodás esetén lépjen kapcsolatba a jótállási jegyen feltüntetett márkaszervizzel.

#### **Az elhasznált elektronikai eszközök biztonságos elhelyezésére vonatkozó szabályok (magáncélú felhasználók esetén)**

A terméken és/vagy a kísérődokumentumokon lévő WEEE-szimbólum azt jelzi, hogy a termék és alkatrészei nem keverhetők a normál háztartási hulladékok közé. A megfelelő kezelés és újrahasznosítás érdekében, ezeket a termékeket az ezek díjmentes gyűjtésére szolgáló helyeken kell leadni. Egyes országokban az új termék megvásárlásának helyén lehet a kereskedőnek átadni. A jogszabályok betartásával csökkenthetők, ill. megelőzhetők a káros környezeti hatások és ezzel együtt az emberi egészséget veszélyeztető tényezők is mérsékelhetők.

Az Önhöz legközelebb lévő gyűjtőhelyekről lakóhelyének önkormányzatánál / hulladékkezelő társaságánál tájékozódhat.

**Az elhasznált elektronikai eszközök biztonságos elhelyezésére vonatkozó szabályok üzleti célú felhasználók esetén** Lépjen kapcsolatba a márkakereskedővel.

#### **Tervezett felhasználási terület**

A készülék tervezett felhasználási területe a polgári felhasználók által természetjárás és/vagy vadászat közben végzett megfigyelések alkalmával rendelkezésre álló hőmérsékleti adatok hőképként történő megjelenítése. A készülék nem gyermekek számára készült játék!

A készülék csak a használati útmutatóban leírtak körültekintő betartása mellett használható. A nem rendeltetésszerű vagy helytelen használat miatti közvetlen és/vagy közvetett károkért a gyártó és a forgalmazó semmilyen felelősséget sem vállal.

#### **Készülékellenőrzés**

- Használat előtt ellenőrizze, hogy nincsenek-e látható sérülések a készüléken.
- Ellenőrizze, hogy az eszközben látható kép tiszta és hibátlan-e.
- Ellenőrizze, hogy az aktuális készülék beállítások helyesek-e.

#### **Energiaellátás**

A készülék beépített akkumulátorral rendelkezik és támogatja az USB-C csatlakozáson történő külső energiaellátást.

C€

#### **Megfelelőségi tanúsítvány**

A készülék a gyártói tesztek alapján megfelel a 2014/53EU és 2011/65/EU irányelveknek.

#### <span id="page-0-1"></span>**Műszaki adatok**

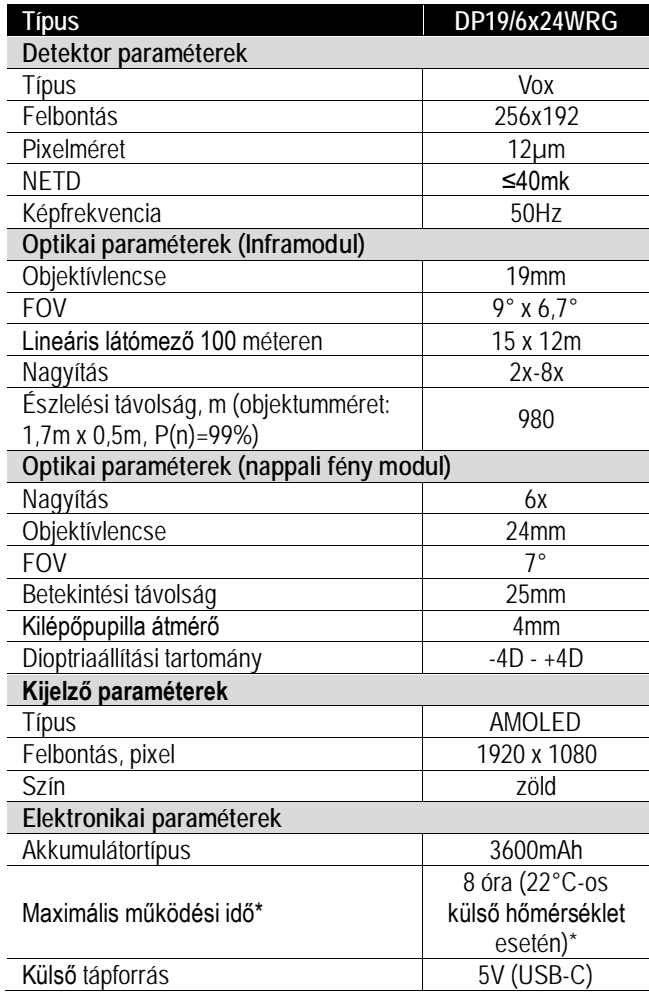

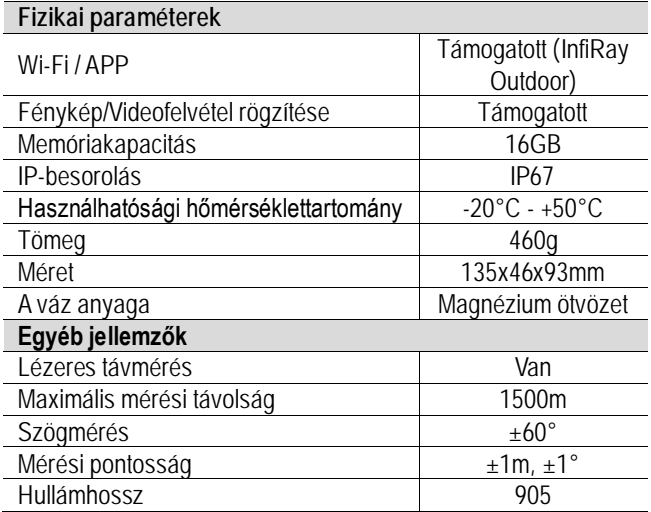

\*Az aktuális működési idő függ a Wi-Fi, videofelvétel… stb. funkciók használatának gyakoriságától.

Az előzetes értesítés nélkül változtatás jogát a gyártó a folyamatos fejlesztések miatt fenntartja!

### <span id="page-1-0"></span>**I. A készülékcsomag tartalma**

- DUAL kereső hőkamera
- Hálózati adapter
- USB-C töltő/adatkábel
- Csuklópánt
- Tok
- Lencsetörlő
- Rövid használati útmutató
- Minőségi tanúsítvány

### <span id="page-1-1"></span>**II. Készülékleírás**

Az Infiray Dual DP19 (továbbiakban "Dual") az első monokulár, ami nappali keresőtávcsövet, lézeres távmérőt, hőkamera mono-kulárt, elektronikus iránytűt és több más hasznos funkciót kom-binál. A készülék legfőbb jellemzője, hogy a látható fénytarto-mányú képet és a hőképet egyesítve, felerősíti a célpont látha-tóságát. A hőleképezés és a látható fénytartományú képalkotás előnyös tulajdonságainak egyesítésével nappali és éjszakai fény-viszonyok között egyaránt javul a célfelismerési hatékonyság.

### <span id="page-1-4"></span>**V. A kezelőgombokhoz tartozó funkciók**

## <span id="page-1-2"></span>**III. Készülékjellemzők**

- Nappali keresőtávcső, lézeres távmérő és hőkamera monokulár integrálása.
- Nappal és éjszaka egyaránt elérhető lézeres távolságmérés. Szarvas esetén 820 méteres maximális mérési távolsággal.
- 6x nagyítás és 7°-os FOV (látómező).
- Ergonomikus kialakítás, kényelmes tartás, egyszerű kezelhetőség.
- Wi-Fi, fényképezés, videofelvétel… stb. támogatás.
- Távolságmérés, hőkamera, célpont kiemelés módok támogatása.
- A multi spektrális és az egycsatornás optikai technológia kombinálásával nappali, lézer és infravörös képek egyesítésére van lehetőség.
- Erős és tartós magnézium ötvözetből készült burkolat és fémváz.
- Kétféle színben elérhető kilencféle lézer szálkereszt.
- 3600mAh-ás tölthető akkumulátor, nyolcórás ultra hosszú működési idővel.

### <span id="page-1-3"></span>**IV. A készülék részei és kezelőszervei**

- 1. Távmérés gomb
- 2. Menü gomb
- 3. Kamera gomb 8. A nappali modul objektívje
- 4. Főkapcsoló

6. Dioptriaállító gyűrű

- 5. Okulár
- 10. A hőkamera modul objektívje

7. Nappali modul objektívjének

lencsevédője

9. Lézeres távmérő

- 11. A hőkamera modul objektívjének fókuszállítója
- 12. USB-C csatlakozóaljzat

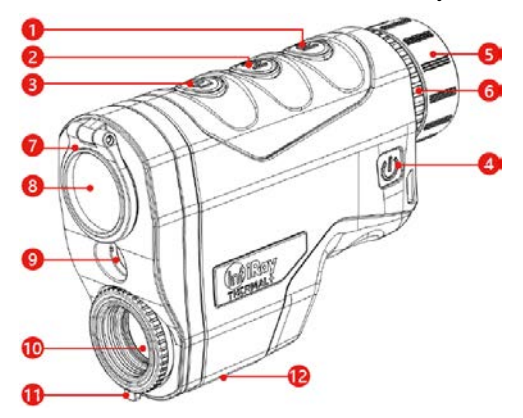

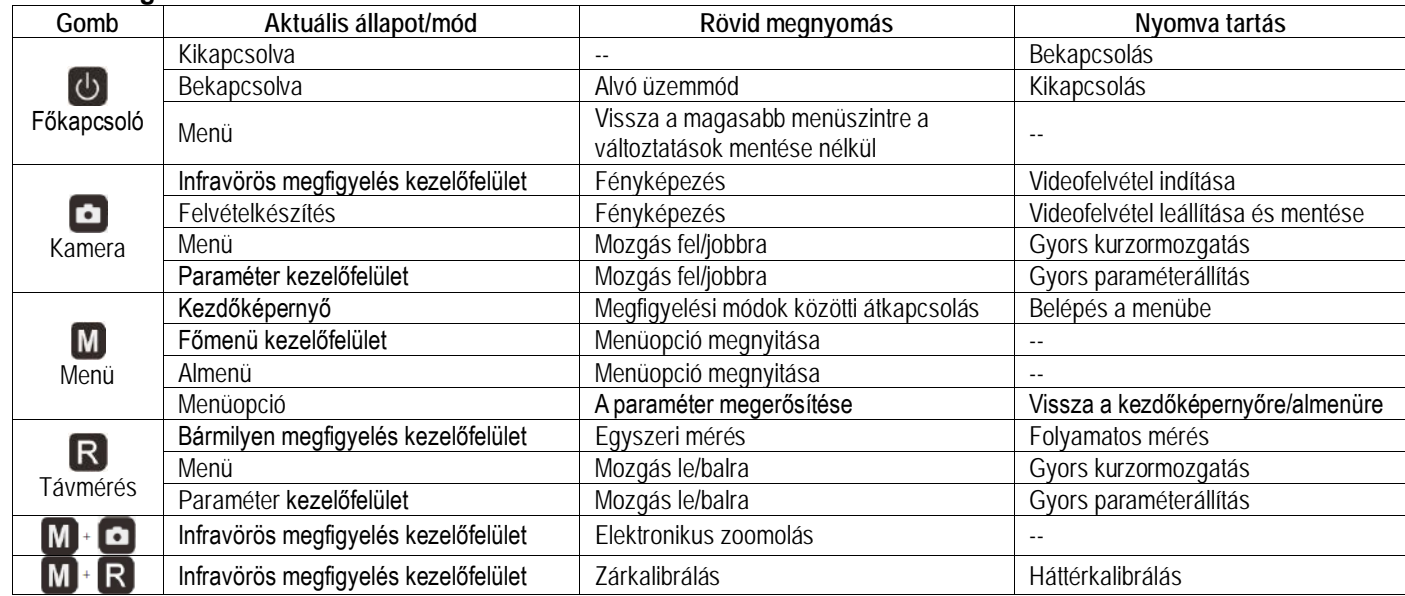

• A lézer szálkereszt pozíciójának beállítására szolgáló kezelőfelület megnyitásához tartsa nyomva 10 másodpercig egyszerre a **Menü** + **Főkapcsoló** gombokat.

• A képmozgás pozíció beállítás kezelőfelület megnyitásához tartsa nyomva 10 másodpercig egyszerre a **Menü** + **Kamera** + **Távmérés** R gombokat.

### <span id="page-2-0"></span>**VI. Az akkumulátor töltése**

A DUAL beépített lítium-ion akkumulátora normál körülmények esetén 8 órás használatot tesz lehetővé. Első használatbavétel előtt teljesen fel kell tölteni az akkumulátort.

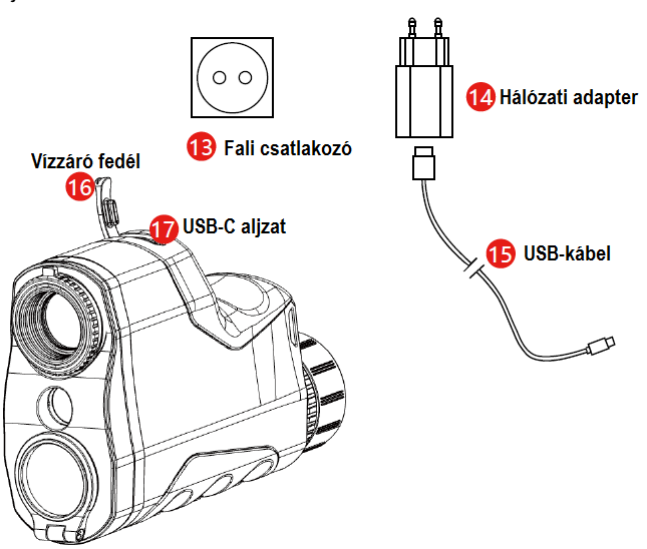

- Nyissa fel az USB-C aljzat vízszigetelő fedelét **(16)**.
- Az adat/töltőkábel **(15)** megfelelő dugaszát illessze a DUAL USB-C aljzatába **(17)**.
- Az adat/töltőkábel másik végét csatlakoztassa a hálózati adapterhez **(14)**, majd az adaptert illessze a 100-240V-os hálózati csatlakozóaljzatba **(13)** a töltéshez.
- Töltés közben egymást váltva megjelenik a töltést jelző ikon és az aktuális töltöttségi szintre utaló akkumulátor ikon, valamint vörösen világít a készülék állapotjelző LED-je. A töltés végeztével az állapotjelző LED színe zöldre változik.
- A használat közben látható **az akkumulátorikon azt jelzi, hogy** a töltöttségi szint még 20% fölötti. Ha az akkumulátorikon üresen villog, az akkumulátort fel kell tölteni, különben a túlmerülés miatt csökken az akkumulátor élettartama.

#### <span id="page-2-1"></span>**Biztonsági előírások**

- Csak a csomagolásban megtalálható 5V2A-es adapterrel végezze a töltést. Az előírttól eltérő adapter használata tönkreteheti az akkumulátort vagy az adaptert magát.
- Hosszabb tárolás előtt az akkumulátort nem szabad teljesen feltölteni és ügyelni kell, hogy ne merülhessen le teljesen.
- Az erősen lehűlt készüléket meleg helyre vitelt követően 30-40 percig hagyni kell, hogy átmelegedjen és a töltést csak ezután szabad elkezdeni.
- Töltéskor ne hagyja felügyelet nélkül a készüléket.
- A töltéshez ne használjon sérült vagy átalakított töltőt.
- A töltést csak 0°C és +40°C közötti külső hőmérséklettartományban végezze, különben csökken az akkumulátor élettartama.
- 24 óránál hosszabb ideig ne hagyja töltőre csatlakoztatva a teljesen feltöltött akkumulátort.
- Ne csatlakoztasson olyan egyéb készüléket, amelynek áramfelvétele meghaladja a maximális áramerőséget.
- Bár a készülék rövidzárlat elleni védelemmel el van látva, ne zárja rövidre az érintkezőket.
- 0°C-os külső hőmérséklet esetén csökken az akkumulátor kapacitása, ami nem jelent meghibásodást.
- 50°C fölötti és -20°C alatti külső hőmérsékleten történő használat esetén csökken az akkumulátor élettartama.

## <span id="page-2-2"></span>**VII. Energiaellátás külső tápforrásról**

A DUAL külső tápforrásról, pl. mobiltelefonokhoz kifejlesztett "power bank"-ről (5V) is tölthető.

- Csatlakoztassa a külső tápforrást a készülék USB-C aljzatához **(12)**.
- A készülék külső tápellátásra kapcsol, és egyben tölti a beépített akkumulátort.
- A külső tápellátás lecsatlakoztatásakor a készülék automatikusan a beépített akkumulátor használatára vált át.

## <span id="page-2-3"></span>**VIII. A készülék használata**

VIGYÁZAT! Ne irányítsa a készüléket közvetlenül olyan erős hőforrásokra, mint amilyen a Nap vagy a lézereszközök. Az objektívlencse és az okulárlencse gyűjtőlencseként viselkedik és az általuk összegyűjtött energia károsítja a készülék belsejében lévő alkatrészeket. A garancia nem terjed ki a helytelen használat okozta készülékkárosodásra.

## <span id="page-2-4"></span>**Bekapcsolás és beállítások**

- Nyissa fel a lencsevédőt. Erős külső napfény esetén ügyeljen, hogy a frontlencse ne nézzen a Nap irányába.
- Tartsa nyomva 3 másodpercig a **főkapcsolót** U a készülék bekapcsolásához.
- Forgassa addig az okulár dioptriaállító gyűrűjét, amíg az okulárban látható kijelzések képe éles nem lesz.
- Forgassa addig a hőkamera modul objektívlencséjének fókuszállítóját, amíg a megfigyelni kívánt objektum hőképe éles nem lesz.
- Állítsa be a színmódot. Infravörös módban tartsa nyomva az M (menü) gombot, a **co** (kamera) és R (távmérés) gombok megnyomásával állítsa be a színmódot. A következő színmódok érhetők el: fekete-meleg, zöld-meleg. Az állapotsávon az aktuális beállítás ikonja valósidőben változik.
- Állítsa be a képernyőfényerőt. A menüben válassza a "Screen Luminance" (képernyőfényerő) opciót. A képernyőfényerő 0-5 között 6 fokozatban állítható.
- Állítsa be a képparamétereket. A fenti beállítások elvégzése után lépjen be a főmenübe a képparaméterek (képfényerő, kontraszt, élesség) beállításához.
- A **főkapcsoló** rövid megnyomásával a DUAL készenlét módra áll. A készenlét módban lévő DUAL a **főkapcsoló** rövid megnyomásával "felébreszthető".
- A használat végeztével tartsa nyomva 3 másodpercig a **főkapcsolót** . Ekkor megjelenik a kikapcsolás megerősítésére szolgáló kezelőfelület. A gombnyomással elvégzett megerősítés után a kijelzések eltűnnek és az adatok mentését követően a készülék kikapcsol. **A kikapcsolási és adatmentési folyamat közben ne szüntess meg a tápellátást, különben az adatok mentése elmarad!**

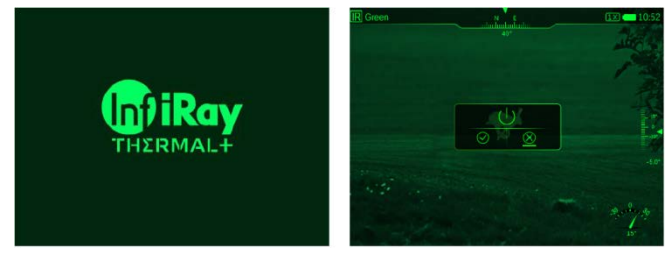

## <span id="page-2-5"></span>**IX. Digitális zoom**

A DUAL 1x, 2x és 4x digitális zoom funkciót kínál.

- $\bullet$  Ha a kezdőképernyő látható, nyomja le egyszerre a  $\blacksquare$  (menü) + (kamera) gombokat a zoomoláshoz (képnagyítás/kicsinyítés).
- Az aktuális zoom fokozat valósidőben látható az állapotsávon.

### <span id="page-3-0"></span>**X. Készenlét és automatikus kikapcsolás**

A bekapcsolt állapotban lévő készülék a **főkapcsoló** rövid megnyomásakor készenlét módra áll és a képernyő elsötétedik. Bármely gomb megnyomásakor a képernyő visszakapcsol. Ha a képernyő 1 óránál hosszabb ideig nem kapcsol vissza, a készülék automatikusan kikapcsol.

### <span id="page-3-1"></span>**XI. Megfigyelési mód**

Ha a kezdőképernyő látható, a M (menü) gomb megnyomásával kapcsolhatunk végig a következő 3 megfigyelési módon: R hőkamera,  $\sum$  célpont kiemelés (fúzió),  $\sum$  közvetlen nézet.

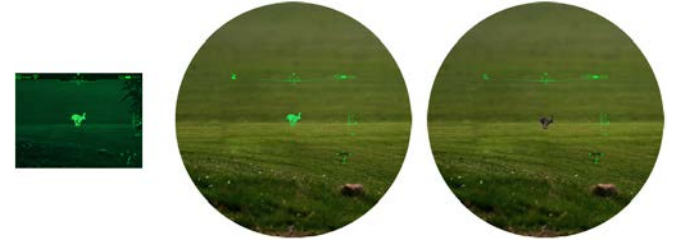

### <span id="page-3-2"></span>**XII. Képkalibrálás**

A minőségi infravörös képek biztosítását kétféle kalibrálási mód segíti: zárkalibrálás és háttérkalibrálás.

Manuális zárkalibrálás: Nyomja le egyszerre röviden az M<sup>-</sup>R (menü + távmérés) gombokat a zárkalibrálás végrehajtásához.

Háttérkalibrálás: Takarja le a lencsevédővel a hőkamera modul objektívjét és az  $\mathbb{M} \cdot \mathbb{R}$  (menü + távmérés) gombok egyidejű nyomva tartásával végezze el a háttérkalibrálást. A kalibrálás megkezdése előtt megjelenik a Cover lens when calibration. (Kalibráláskor takarja le az objektívet.) üzenet. A háttérkalibrálás 2 másodperc múlva megtörténik. A kalibrálás végeztével vegye le a lencsevédőt.

### <span id="page-3-3"></span>**XIII. Fényképezés/Videofelvétel készítése**

A DUAL 16GB-os beépített memóriával van ellátva, ami a megfigyelt téma fényképen és videofelvételen történő megörökítését teszi lehetővé. A képfájlok és videó fájlok elnevezése készítési idejük alapján történik, ezért a fényképezés és videofelvétel funkciók használata előtt ajánlott a rendszerdátum és rendszeridő haladó menüben történő beállítása (lásd **"főmenü – beállítások – dátum/idő beállítás"**).

#### **Fényképezés**

- Ha a kezdőképernyő látható, nyomja meg a  $\bullet$  (kamera) gombot a fénykép elkészítéséhez. Fényképezés alkalmával az állapotsáv jobb oldalán megjelenik a fényképezés ikon  $\Box$ .
- Az elkészített képek a beépített memóriába kerülnek.

#### **Videofelvétel készítése**

- Ha a kezdőképernyő látható, nyomja le hosszan a **da** (kamera) gombot a videofelvétel rögzítésének elindításához.
- Felvételkészítés közben a képernyő jobb felső sarkában megjelenik az üzemmód ikonja és a felvételhossz számlálója **a 108:15** perc:másodperc (00:00) formátumban.
- Videofelvétel készítése közben a **da** (kamera) gomb rövid megnyomásával fénykép is készíthető.
- A videofelvétel készítésének befejezéséhez és a videó fájl mentéséhez ismét nyomja le hosszan a **(c)** (kamera) gombot.
- Az elkészített videofelvételek és fényképek a beépített memóriába kerülnek.

### **FIGYELEM!**

- Videofelvétel rögzítése közben a menü továbbra is használható marad.
- A beépített memóriában kerülő kép- és videó fájlok IMG\_év\_ hónap\_nap\_óra\_perc\_másodperc\_XX.jpg (fényképek esetén) és VID\_ év\_hónap\_nap\_óra\_perc\_másodperc\_XX.mp4 (videofelvé-
- A multimédiafájlok sorszámozása nem nullázható le.
- Egy videofelvétel maximális hossza 5 perc lehet. Ha a felvétel készítése ennél hosszabb ideig tart, az 5 percen túli felvételrész automatikusan új fájlként lesz elmentve.
- A fájlok száma korlátozott. Az eszközön 1650 fénykép és 850 videofelvétel tárolható. A maximális fájlszám elérése után, az új felvételek automatikusan felülírják, azaz törlik a legrégebbieket. Rendszeresen töltse le másik adathordozóra a felvételeket annak érdekében, hogy elegendő hely álljon rendelkezésre az újabb felvételek mentéséhez.
- Grafikus adatok (állapotsáv, ikonok, menü) nem jelennek meg a rögzített fényképeken és videofelvételeken.

#### <span id="page-3-4"></span>**Hozzáférés a beépített memória tartalmához**

A bekapcsolt és PC-hez csatlakoztatott hőkamera beépített memóriája fényképeket és videofelvételeket tartalmazó flash-memóriaként lesz felismerve, ahonnan a képek és videofelvételek átmásolhatók a számítógépre.

- Az USB-kábellel csatlakoztassa a DUAL-t a számítógéphez.
- Kapcsolja be a készüléket.
- Kattintson duplán a "Sajátgép (Számítógép)" ikonra a Windows operációs rendszerrel működő számítógépen, majd keresse meg és kattintson duplán az "U disk" nevű eszközre, majd újabb dupla kattintás a "VIDEO-CIF" vagy "PHOTO-CIF" ikonra a videókhoz vagy fényképekhez való hozzáféréshez.
- A készítési idejük (nap, hónap, év) alapján elnevezett mappákban található fájlok a memóriába lépést követően válnak megjeleníthetővé.
- Válassza ki a másolni vagy törölni kívánt mappákat, illetve fájlokat.

### **FONTOS!**

- Az eszköz számítógéphez csatlakoztatása után a számítógép jelzi, hogy a memória csak egy része hozzáférhető, ami azért van, mert a tárolásról gondoskodó algoritmus működése eltér a számítógépen lévőtől és így nem jeleníti meg a teljes memória-tartalmat. Az elérhető memóriakapacitást a DUAL fájlkezelőjével ellenőrizze.
- A számítógéphez kapcsolódás után ne használja a számítógép lemezformázás funkcióját a DUAL memóriájának formázásához, mert azzal törli a DUAL működéséhez szükséges programot is.

## <span id="page-3-5"></span>**XIV. Lézeres távolságmérés**

Megfigyelés módban kétféle távolságmérési mód áll rendelkezésre: egyszeri mérés és folyamatos mérés. Alapbeállítás szerint a mért távolság kijelzése méterben "0000m" történik.

Egyszeri mérés: irányítsa a lézeres távolságmérő szálkeresztjének közepét a célobjektumra és nyomja meg készüléken a  $\mathsf R$  (távmérés) gombot. A mért adat megjelenik a képernyőn.

Folyamatos mérés: irányítsa a lézeres távolságmérő szálkeresztjének közepét a célobjektumra és tartsa nyomva (3 másodpercig) a készüléken a R (távmérés) gombot. A képernyőn megjelenő távolsági adat 1 másodpercenként frissített értékekkel lesz látható. A folyamatos mérés módból való kilépéshez nyomja meg a R (távmérés) gombot.

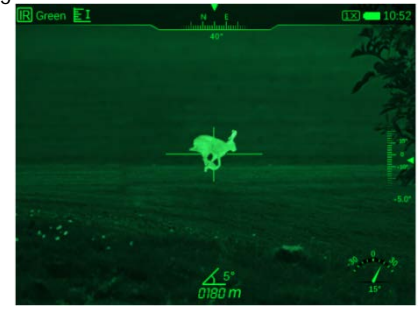

#### <span id="page-4-0"></span>**XV. Az állapotsáv**

**A vonatkozó információkat és aktuális működési módokhoz tartozó ikonokat tartalmazó állapotsáv a képernyő felső, alsó és jobb oldali részén jelenik meg. Felülről lefelé és balról jobbra haladva az alábbiakat tartalmazza az állapotsáv:**

**Felül:** Képmód, színmód, Wi-Fi, analóg képkimenet, irányszög, videofelvétel, fényképezés, digitális zoom, akkuállapot, idő. **Jobb oldalon:** Billenési szög és dőlésszög.

**Alul:** A lézeres távolságmérés engedélyezése után a céltávolság és billenési szög.

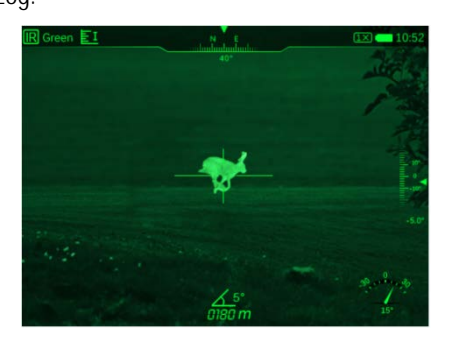

#### <span id="page-4-1"></span>**XVI. A főmenü**

A főmenüben található parancsikonokkal az alábbi gyakran használt funkciók alapbeállításai változtathatók meg: képernyő-fényerő, Wi-Fi, színmód, képfényerő, képkontraszt, képélesség, szálkereszt típus, szálkereszt szín, analóg képkimenet. A beállítás megerősítéséhez nyomja meg az M (menü) gombot vagy a kilépéshez és az előző menüszintre való visszatéréséhez nyomja meg a  $\bigcirc$  (főkapcsoló) gombot.

- Ha a kezdőképernyő látszik, tartsa nyomva hosszan az M (menü) gombot a főmenübe való belépéshez.
- A  $\bullet$  (kamera) gomb / R (távmérés) gomb megnyomásával válassza ki az alábbiak közül a kívánt funkcióhoz tartozó menüpontot. A kiválasztott opció kiemelést kap.
	- − **Képernyőfényerő (Screen Luminance):** Az opció kiválasztása után nyomja meg az M (menü) gombot a fényerő 0-5 közötti fokozatra állításához.
	- **− Wi-Fi:** Az opció kiválasztása után nyomja meg az M (menü) gombot a Wi-Fi be/ki (on/off) kapcsolásához.
	- − **Színmód (Polarity):** Az opció kiválasztása után nyomja meg az (menü) gombot a zöld-meleg, fekete-meleg színmódok közötti átkapcsoláshoz.
	- − **Szálkereszt (Reticle):** Az opció kiválasztása után nyomja meg az M (menü) gombot a szálkereszt típusának és színének beállításához.
	- − **Képbeállítás (Image Settings):** Az opció kiválasztása után nyomja meg az M (menü) gombot a képfényerő, képkontraszt és képélesség beállításához.
	- − **Képkimenet (Video Output):** Az opció kiválasztása után nyomja meg az M (menü) gombot a képkimenet be/ki (on/off) kapcsolásához.
	- − **Fájlkezelő (File Management):** Az opció kiválasztása után nyomja meg az M (menü) gombot a képfájlok és videó fájlok kezeléséhez.
	- − **Haladó menü (Advanced Menu):** Az opció kiválasztása után nyomja meg az M (menü) gombot a haladó menüben elérhető beállítások elvégzéséhez.
- A kezdőképernyőhöz való visszatéréshez nyomja meg a U (főkapcsoló) gombot.

### **1. Képernyőfényerő (Screen Luminance)**

A főmenüben válassza ezt a menüpontot, nyomja meg az  $M$  (menü) gombot a **beállítás kezelőfelületre való belépéshez**, majd nyomja meg a bal/jobb (RAO) gombot képernyőfényerő beállításához. 0 és\_5 között (sötéttől a világosig), 6 állítási fokozat Ezt a használati utasítást a Leitz-

áll rendelkezésre. A megerősítéshez és az előző menüszintre való visszatéréshez nyomja meg az M (menü) gombot. Az alap-beállítás szerinti érték: 3. A készülék a következő bekapcsolásakor az utoljára beállított értékre áll.

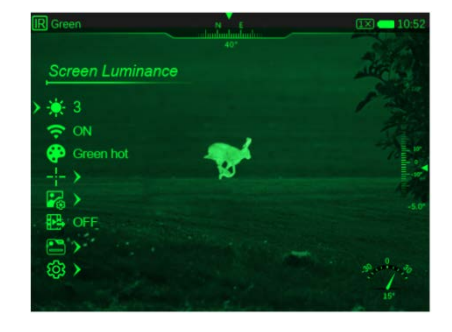

### **2. Wi-Fi**

A főmenüben válassza a "Wi-Fi" menüpontot, nyomja meg az M (menü) gombot az "ON" (be) és az "OFF" ki gombok megjelenítéséhez, majd a bal/jobb (R/O) gombok megnyomásával válassza a kívánt beállítást. Ha a Wi-Fi be van kapcsolva, az állapotsávon megjelenik a " $\hat{\bullet}$ " ikon. Ha a Wi-Fi ki van kapcsolva, az állapotsávon nem látható a Wi-Fi ikon. Alapbeállítás szerint a Wi-Fi ki van kapcsolva. A készülék a következő bekapcsolásakor az utoljára mentett beállításra áll.

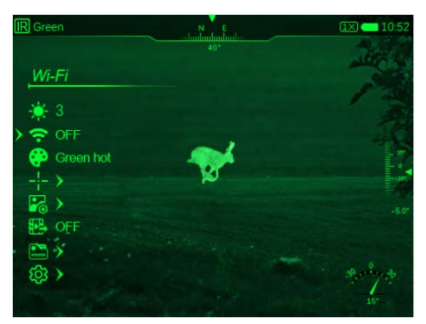

#### **3. Színmód (Polarity)**

A főmenüben válassza a  $\cdot$   $\cdot$   $\cdot$  menüpontot, nyomja meg az M (menü) gombot a "  $\ddot{\bullet}$ " beállítás kezelőfelületre való belépéshez, majd a bal/jobb  $(R / \bullet)$  gombok megnyomásával válassza a kívánt beállítást. Kétféle színmód választható: zöld-meleg, fekete-meleg. A megerősítéshez nyomja meg az M (menü) gombot. Az alapbeállítás szerinti színmód: zöld-meleg.

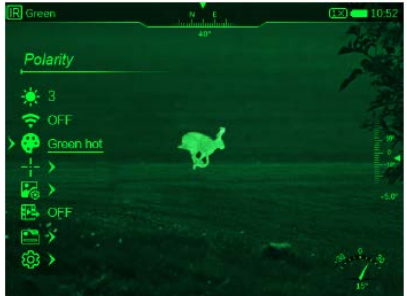

### **4. Szálkereszt beállítások (Reticle)**

**a)** Szálkereszt stílus (Reticle Style)

A főmenüben válassza a " **Fia** " menüpontot, nyomja meg az (menü) gombot a " **in E**" beállítás kezelőfelületre való belépéshez, majd a bal/jobb (R/O) gombok megnyomásával válassza a kívánt beállítást. 1-9 között 9 szálkereszt közül lehet választani. Alapbeállítás szerint az 1 jelzésű szálkereszt látható. A készülék a következő bekapcsolásakor az utoljára mentett beállításra áll.

**b)** Szálkereszt szín (Reticle Color)

A főmenüben válassza a szálkereszt szín menüpontot, nyomja meg az M (menü) gombot a szálkereszt szín beállítás kezelő-felületre<br>lungaria Kft fordította Onnek! való belépéshez, majd a bal/jobb  $(R / \triangle)$  gombok megnyomásával válassza a kívánt beállítást. Fekete-meleg (black) és zöld-meleg (green) beállítás érhető el. A megerősítéshez és az előző menüszintre való visszatéréshez nyomia meg az  $\blacksquare$  (menü) gombot. A parancsikon menüre való visszatéréshez nyomja meg a (főkapcsoló) gombot. A kezdőképernyőre való visszalépéshez tartsa nyomva hosszan az M (menü) gombot. Alapbeállítás szerint a szálkereszt színe zöld. A készülék a következő bekapcsolásakor az utoljára mentett beállításra áll.

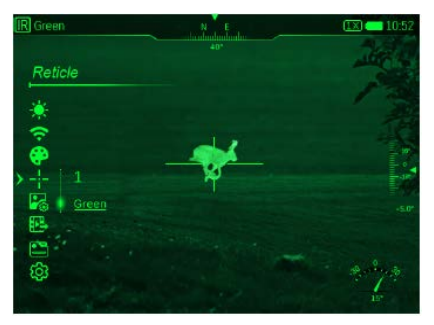

**5. Képbeállítások (Image Settings)**

### **a)** Fényerő (Brightness)

A főmenüben válassza a " **A** " menüpontot, nyomja meg az M (menü) gombot a "Et" » beállítás kezelőfelületre való belépéshez, majd a bal/jobb  $(R / \bullet)$  gombok megnyomásával válassza a kívánt beállítást. 0-5 (sötét-világos) között 6 beállítás közül lehet választani. A megerősítéshez nyomja meg az M (menü) gombot. Alapbeállítás szerinti fokozat: 3. A készülék a következő bekapcsolásakor az utoljára mentett beállításra áll.

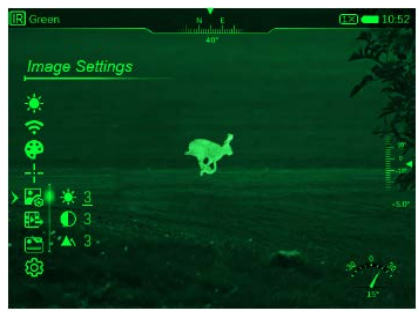

## **b)** Kontraszt (Contrast)

A főmenüben válassza a " $\bigcirc$ " menüpontot, nyomja meg az  $\blacksquare$ (menü) gombot a  $\Box$  " beállítás kezelőfelületre való belépéshez, majd a bal/jobb  $(R / \bigcirc)$  gombok megnyomásával válassza a kívánt beállítást. 0-5 között 6 beállítás közül lehet választani. Alapbeállítás szerinti fokozat: 3. A készülék a következő bekapcso-lásakor az utoljára mentett beállításra áll.

## **c)** Képélesség (Image Enhancement)

A főmenüben válassza a " **A "** menüpontot, nyomja meg az **M** (menü) gombot a "A " beállítás kezelőfelületre való belépéshez, majd a bal/jobb  $(R / \bullet)$  gombok megnyomásával válassza a kívánt beállítást. 0-5 között 6 beállítás közül lehet választani. Alapbeállítás szerinti fokozat: 0 (nincs élesítés). A készülék a következő bekapcsolásakor az utoljára mentett beállításra áll.

## **6. Képkimenet (Video Output)**

A főmenüben válassza a " $\frac{1}{2}$  " menüpontot, nyomja meg az M (menü) gombot az "ON" (be) és az "OFF" ki gombok megjelenítéséhez, majd a bal/jobb (R/O) gombok megnyomásával válassza a kívánt beállítást. A megerősítéshez és az előző menüszintre való visszatéréshez nyomja meg az  $\blacksquare$  (menü) gombot. Az előző szintre való visszatéréshez nyomja meg a  $\bigcup$  (főkapcsoló) gombot. A kezdőképernyőre való visszalépéshez tartsa nyomva hosszan az M (menü) gombot. Ha a képkimenet be van kapcsolva, az állapotsávon megjelenik aza **99** mána funkció alapbeállítás eitz-Hungaria Kft fordította Önnek!

#### szerint ki van kapcsolva.

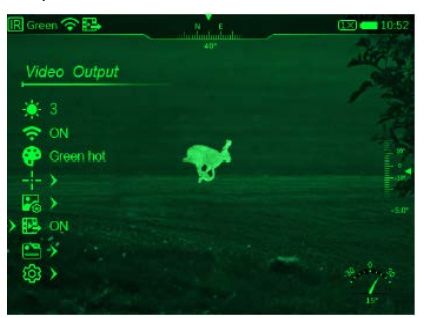

## **7. Fájlkezelő (File Management)**

A főmenüben válassza a  $\Box$  " menüpontot, nyomia meg az  $\Box$ (menü) gombot a négyféle műveleti felületet (fájllista, fájlinformá-ció, indexkép, tárolási információ) tartalmazó fájlkezelő felületre való belépéshez. A fájllista képfájlokat és videó fájlokat tartalmaz. Alapbeállítás szerint a képfájlok listája jelenik meg. A le/fel  $(R / \bullet)$ gombok megnyomásával kapcsolgathat a képfájl lista és a videó fájl lista megjelenítése között. Az előző szintre való visszatéréshez nyomja meg a (főkapcsoló) gombot. A kezdőképernyőre való visszalépéshez tartsa nyomva hosszan az M (menü) gombot.

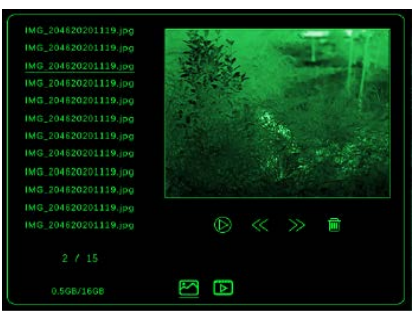

A fájlok sorszám szerint csökkenő sorrendben kerülnek listázásra, azaz a lista elején az utoljára készült képfájl található. Oldalanként 12 fájl kap helyet.

### **a)** Lejátszás és törlés

Ha a fájlkezelő képernyő látható, nyomja meg az M (menü) gombot a lejátszás/törlés opcióba való belépéshez, ahol a le/fel  $(R / \Box)$ gombok megnyomásával választhatja ki a "lejátszás" vagy a "törlés" opciót. A kiválasztás szerinti művelet végrehajtásához nyomja meg az M (menü) gombot. A fájllistára visszatéréshez nyomja meg a  $\Theta$ (főkapcsoló) gombot. A kezdőképernyőre való visszalépéshez tartsa nyomva hosszan az M (menü) gombot.

#### **b)** Lapozás fel/le

A le/fel  $(R / 1)$  gombok megnyomásával a listák oldalain.

#### **c)** Vissza

A képek vagy a videofelvételek fájllista oldaláról a  $\bigcirc$  (főkapcsoló) gomb megnyomásával visszaléphet az előző szintre, az  $M$  (menü) gomb nyomva tartásával pedig a kezdőképernyőre állhat vissza.

#### **d)** Fényképlejátszás

Ha a fényképlejátszás képernyő látható, a le/fel (R/**a)** gombok megnyomásával válogathat a képfájlok között. Az első képfájlra érésekor eltűnik a "hátra" ikon és a továbbhaladás nem lehetséges. Ezzel egyező módon az utolsó képfájlra érésekor eltűnik az "előre" ikon és a továbbhaladás szintén nem lehetséges. A fényképlejátszás képernyőn a fájlnév 5 másodperc után eltűnik és egészképernyős megjelenítés lép érvénybe. Ha a képfájlok lejátszása képernyő látható, a  $\textcircled{b}$  (főkapcsoló) gomb megnyomásával visszaléphet a képfájlok listájára, és az M (menü) gomb nyomva tartásával pedig a kezdőképernyőre.

#### **e)** Videó lejátszás

Ha a videó lejátszás képernyő látható, a le/fel (R/**c)** gombok megnyomásával válogathat a videó fájlok között. Az első videó fájlra<br>IUNGAFIA KÍt TOrdTtotta Önnek!

érésekor eltűnik a "hátra" ikon és a továbbhaladás nem lehetséges. Ezzel egyező módon az utolsó képfájlra érésekor eltűnik az "előre" ikon és a továbbhaladás szintén nem lehetséges. Az aktuális videó lejátszás képernyőn megjelenik a teljes és az eltelt lejátszási idő. Az (menü) gomb rövid megnyomásával a lejátszás szüneteltethető, a bal/jobb  $(R/\square)$  gombok megnyo-másával lehet gyorsított ütemben előre-hátra "tekerni a videót". A  $\bigoplus$  (főkapcsoló) gomb megnyomásával visszaléphet a videó fájlok listájára, és az M (menü) gomb nyomva tartásával pedig a kez-dőképernyőre.

## <span id="page-6-0"></span>**XVII. Haladó menü**

- $\bullet$  Ha a kezdőképernyő látszik, tartsa nyomva hosszan az  $\blacksquare$  (menü) gombot a főmenübe való belépéshez.
- A  $\bullet$  (kamera) gomb / R (távmérés) gomb megnyomásával válassza ki a haladó (beállítás) menüpontot, ahol a dátum / mértékegység / iránytű kalibrálás / iránytű megjelenítés / kijelzések automatikus elrejtése/ pixelhiba korrekció / nyelvbeállítás / formázás / frissítés / visszatérés a gyári beállításokhoz / készülékinformáció (Date / Unit / Compass Calibration / Compass Information Display / Status Auto Hiding / Blind Pixel Defect Correction / Language Settings / Format / Update / Factory Reset / Info) almenüpontok kaptak helyet.
- Az M (menü) gomb megnyomásával módosíthatja a kiválasztott opció paramétereit vagy léphet tovább a következő menüszintre.
- Minden kezelőfelület esetében érvényes, hogy az  $M$  (menü) gomb hosszan tartó nyomva tartásakor a változtatások mentésre kerülnek és visszatér a kezdőképernyőre, az M (menü) gomb rövid megnyomásakor a változtatások mentésre kerülnek, de továbbra is marad az aktuális menüszint.
- Mindegyik menü esetében érvényes, hogy a készülék a változtatások mentése nélkül automatikusan visszaáll a kezdőképernyőre, ha a felhasználó 30 másodpercen belül nem végez egyetlen műveletet sem.

### **A haladó menüben végezhető műveletek**

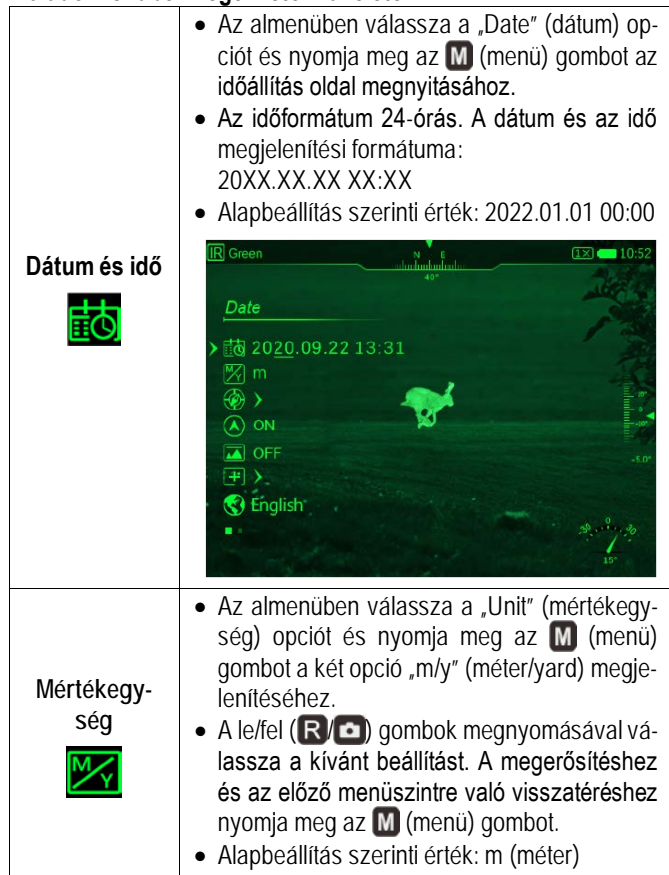

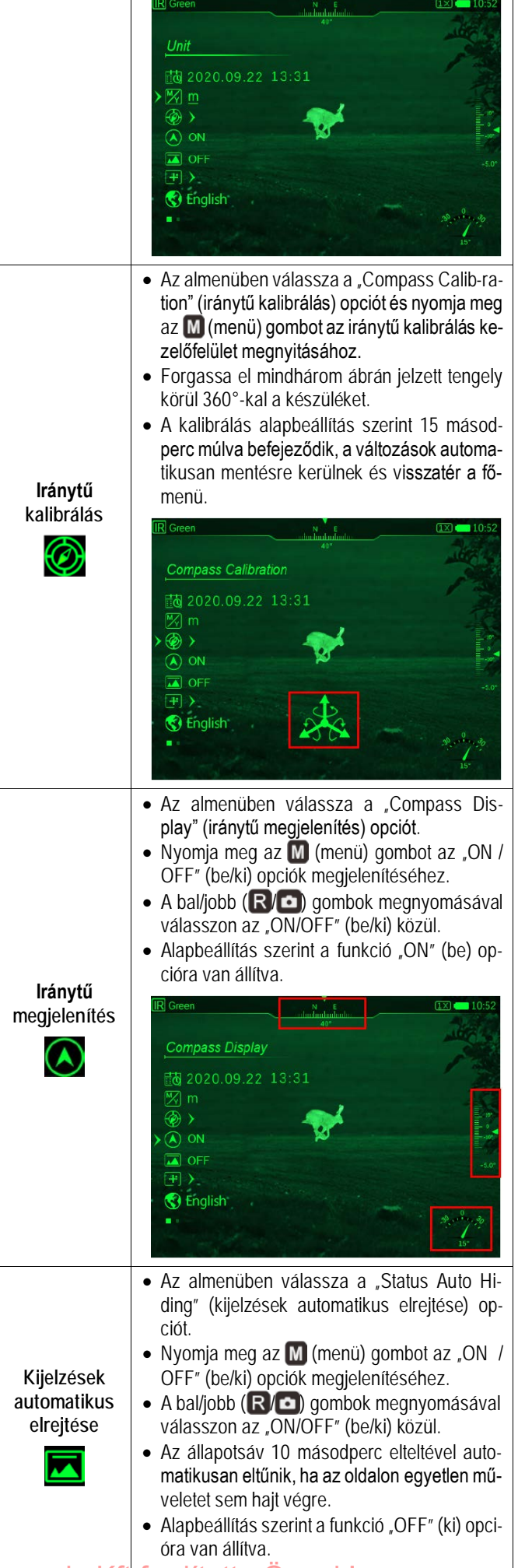

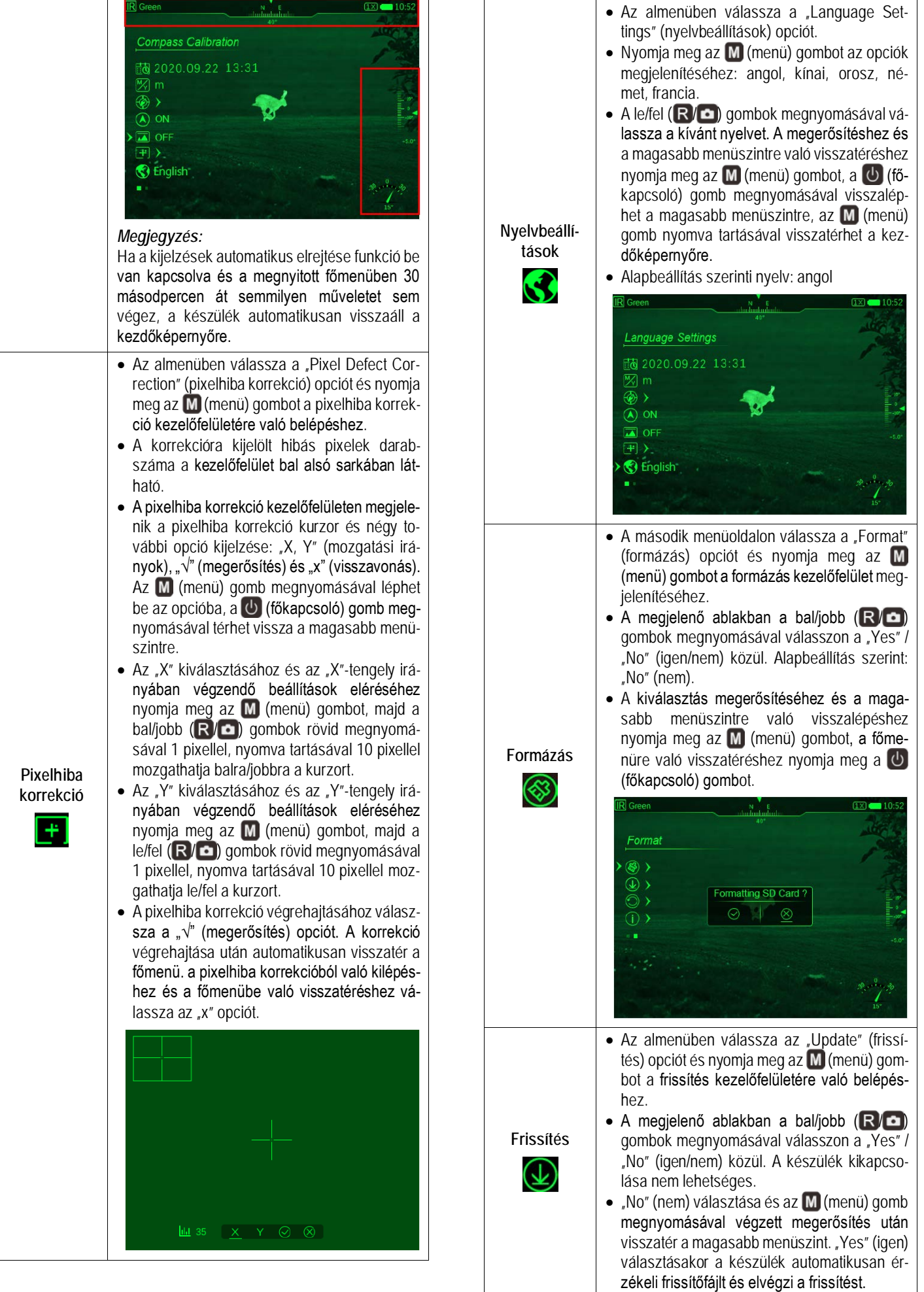

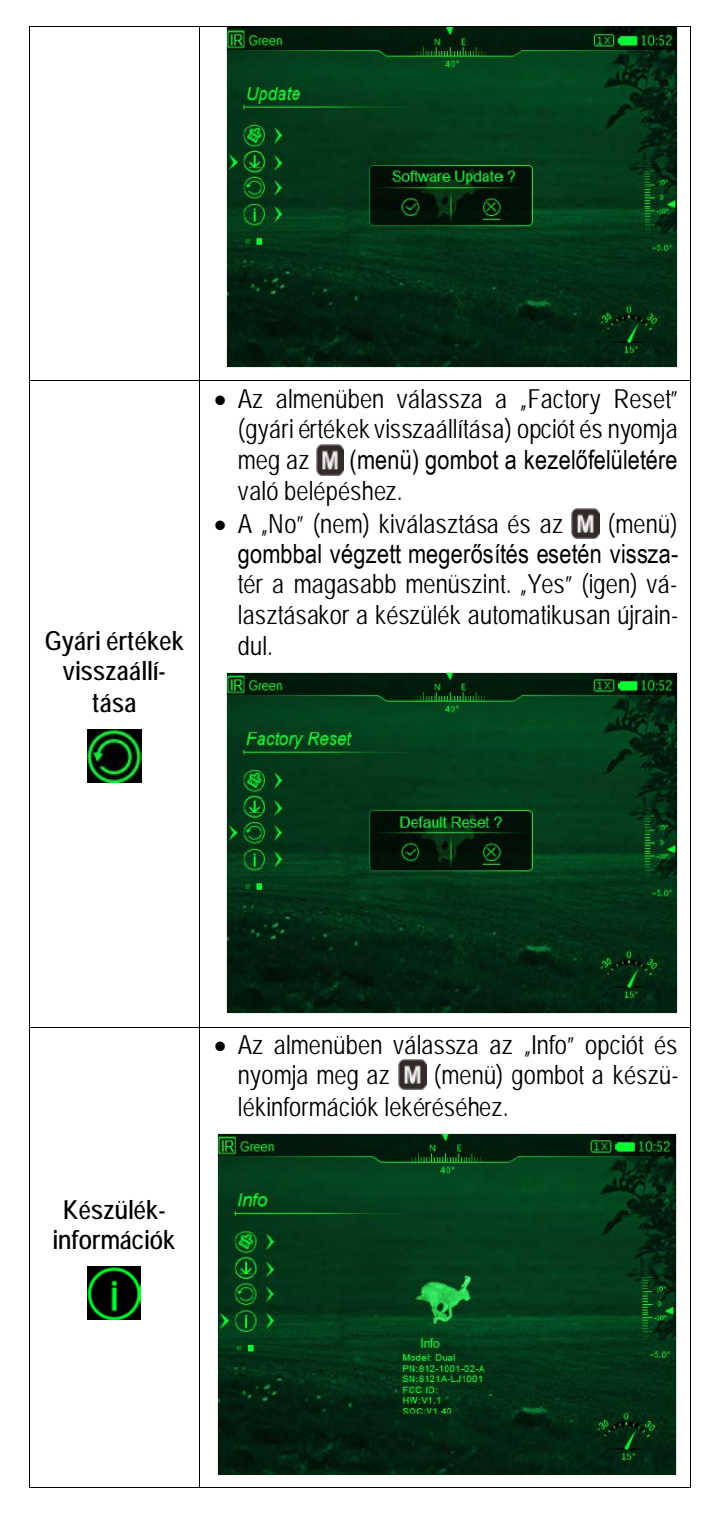

### <span id="page-8-0"></span>**XVIII. Wi-Fi**

A DUAL Wi-Fi-modullal van ellátva, így vezeték nélkül külső eszközökhöz (tablet, okostelefon) csatlakoztatható.

- Engedélyezze a **Wi-Fi**-funkciót a főmenüben. Részletek a "*XVI. A főmenü*" c. fejezet "2. Wi-Fi" alfejezetében.
- A külső eszközön keresse a "Dual\_DP19\_xxxx" elnevezésű Wi-Fijelet. A "xxxx" az SN (sorozatszám), ami számokat és betűket tartalmaz.
- Válassza ki a Wi-Fi-jelet, adja meg a jelszót a csatlakozáshoz. Az alapbeállítás szerinti jelszó: 123456789
- A sikeres Wi-Fi csatlakozás után a felhasználó az APP segítségével a külső eszközről irányíthatja a készülék funkcióit.
- Indítsa el mobileszközén az InfiRay Outdoor appot (lásd a "Fris*sítés és az InfiRay Outdoor App bemutatása*" c. fejezetet).

## <span id="page-8-1"></span>**A Wi-Fi elnevezés és a jelszó beállítása**

A Wi-Fi elnevezés és a jelszó a DUAL-on az **InfiRay Outdoor** applikáció segítségével megváltoztatható.

- Az **InfiRay Outdoor** beállítás menüjében a fogaskerék ikonra kattintással lehet belépni.
- Adja meg és érvényesítse az új Wi-Fi elnevezést (SSID) és jelszót.
- Az új beállítások csak a készülék újraindítása után lépnek érvénybe.

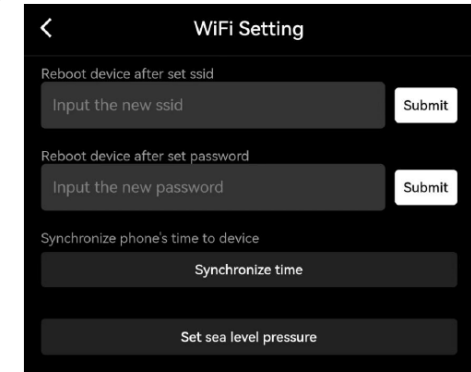

**Figyelem!** A Wi-Fi elnevezés és a jelszó is visszaáll a gyári alapbeállítások szerintire a  $\bigcirc$  (visszatérés a gyári alapbeállításokhoz) menüben végzett visszaállítás hatására.

## <span id="page-8-2"></span>**XIX. Frissítés és az InfiRay Outdoor App bemutatása**

Az InfiRay Outdoor www.infirayoutdoor.com hivatalos honlapján használati útmutatót és szoftverfrissítést találhat, melyet az InfriRay Outdoor App segítségével rátölthet a készülékre.

## **Az InfiRay Outdoor App**

• Az "Infiray Outdoor App" a www.infirayoutdoor.com hivatalos honlapon érhető el vagy az App Store-ból tölthető le. A letöltéshez használhatja az alábbi QR-kódokat is.

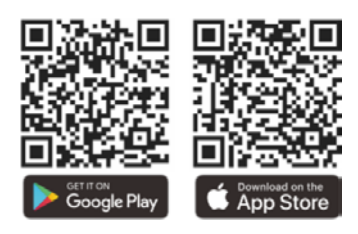

- A telepítés végeztével nyissa meg az InfiRay Outdoor App-ot.
- Ha a mobileszköz és hőkamera már csatlakoztatva van, nyissa meg a mobileszközön a mobiladatok forgalmát. Ha a hőkamera az internethez csatlakozik, megjelenik a frissítést felkínáló üzenet. Kattintson a "**Now**" (most) opcióra a frissítések letöltéséhez vagy a "**Later**" (később) opcióra, ha el kívánja halasztani.
- Az **InfiRay Outdoor App** megjegyzi az utoljára csatlakoztatott eszközt. Ennek köszönhetően az InfiRay App megnyitásakor a mobileszköz automatikusan megtalálja a frissítést akkor is, ha nincs a mobileszközhöz csatlakoztatva a hőkamera. Ha egy frissítés elérhetővé válik, és a mobileszköz felcsatlakozik az internetre, először a frissítést tölti le. A hőkamera mobileszközhöz csatlakoztatása után a frissítés automatikusan megtörténik.
- A frissítés végeztével a készülék újraindul, majd készen áll a használatra.

## <span id="page-8-3"></span>**XX. Átvizsgálás**

Minden egyes használat előtt ajánlatos átvizsgálni a készüléket.

- Külső átvizsgálás: repedések a burkolaton.
- A frontlencse és az okulárlencse átvizsgálása karcolások, szenynyeződések után kutatva.

- Az újratölthető akkumulátor (előzetesen teljesen feltöltve) és az érintkezők (só kiválás, oxidáció) átvizsgálása.
- A nyomógombok/kezelőszervek átvizsgálása (használat közben is megfelelően kell működniük).

#### <span id="page-9-0"></span>**XXI. Karbantartás**

A készülék évente legalább kétszeri karbantartást igényel, mely az alábbiakra terjedjen ki:

## <span id="page-9-1"></span>**XXII. Esetlegesen előforduló hibák és megoldásuk**

- Törölgesse át a hőkamera műanyag és fémfelületeit a por és a piszok eltávolítása érdekében. A tisztításhoz szilikonzsír használható.
- Az elektromos érintkezők és az akkukamra érintkezőinek megtisztítása zsírmentes kontakttisztítóval.
- A frontlencse és az okulárlencse ellenőrzése és szükség szerinti tisztítása speciális, ilyen típusú lencsékhez való tisztítóeszközökkel.

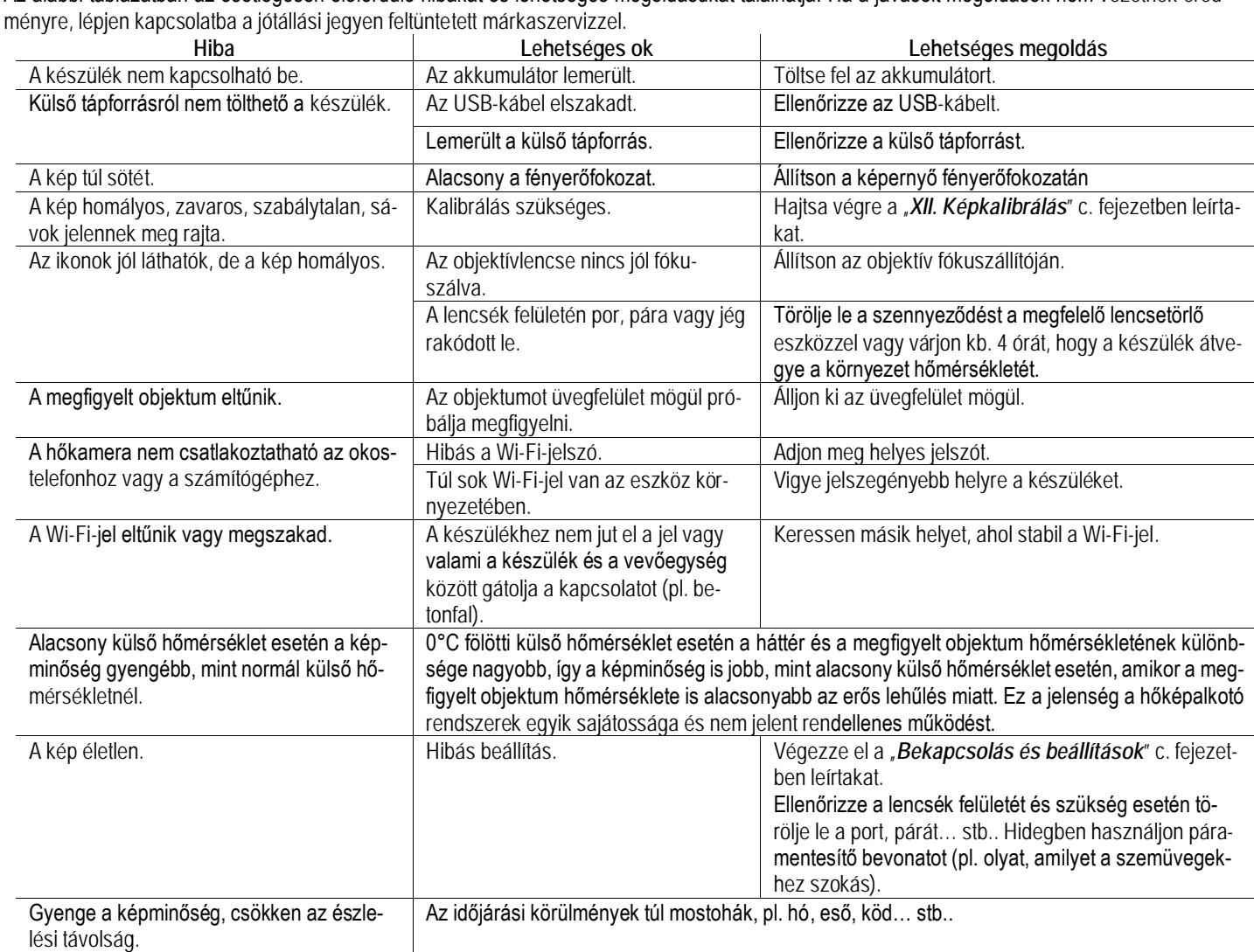

Az alábbi táblázatban az esetlegesen előforduló hibákat és lehetséges megoldásukat találhatja. Ha a javasolt megoldások nem vezetnek ered-

## <span id="page-9-2"></span>**XXIII. Megfelelőségi tanúsítvány**

A készülék a gyártói tesztek alapján megfelel a 2014/53EU és 2011/65/EU irányelveknek. **WLAN: 2,412-2,472GHz (EU)** Vezeték nélküli jeladó egység teljesítménye <20dBm (EU)

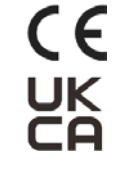

### <span id="page-9-3"></span>**XXIV. Garancia**

**Lásd a mellékelt jótállási jegyet.**

**Gyártó által vállalt garancia:** 3 év, az akkumulátorra 1 év. **Fogyasztói jótállás:** 36 hónap. Fogyasztónak NEM minősülő személyek (például, de nem kizárólag Gazdálkodó Szervezetek) számára: 6 hónap kellékszavatosság.

**Gyártói információk**

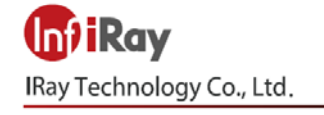

Add: 11th Guiyang Street, YEDA, Yantai 264006, P.R. China Tel: 0086-400-998-3088 Email: infirayoutdoor@infiray.com Web: www.infirayoutdoor.com

# **Figyelem!**

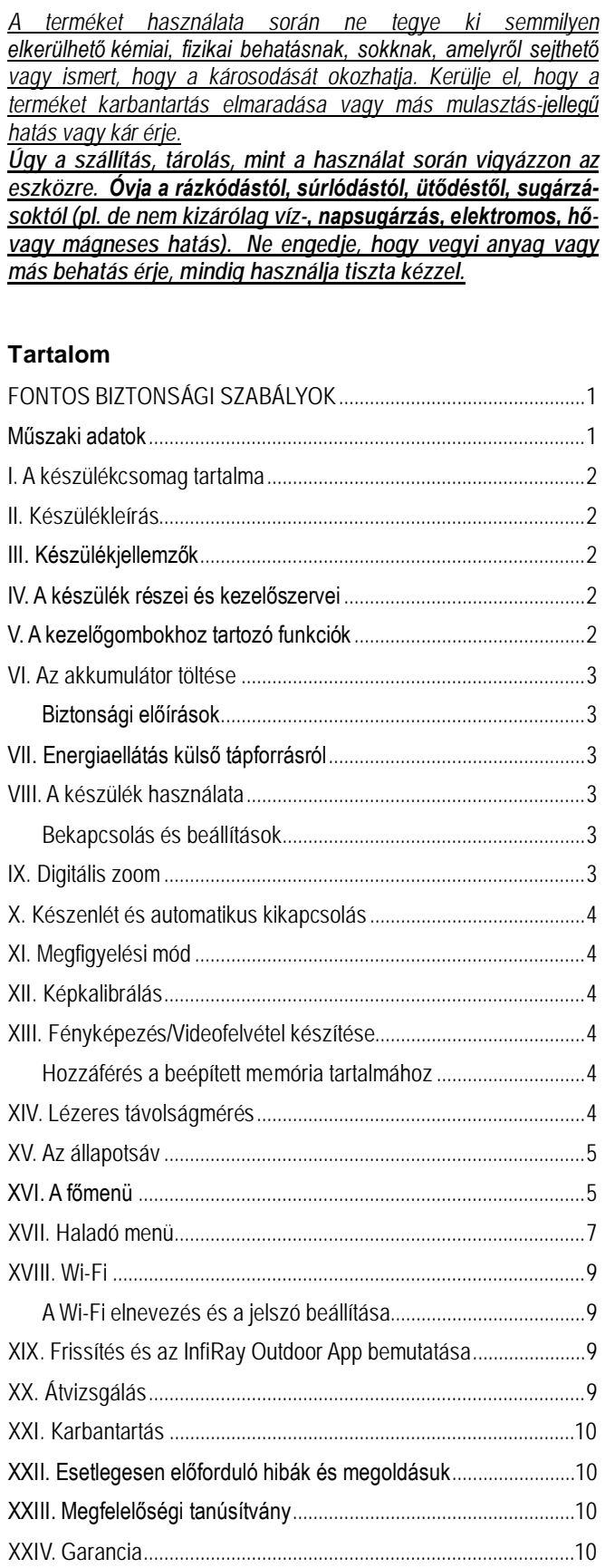